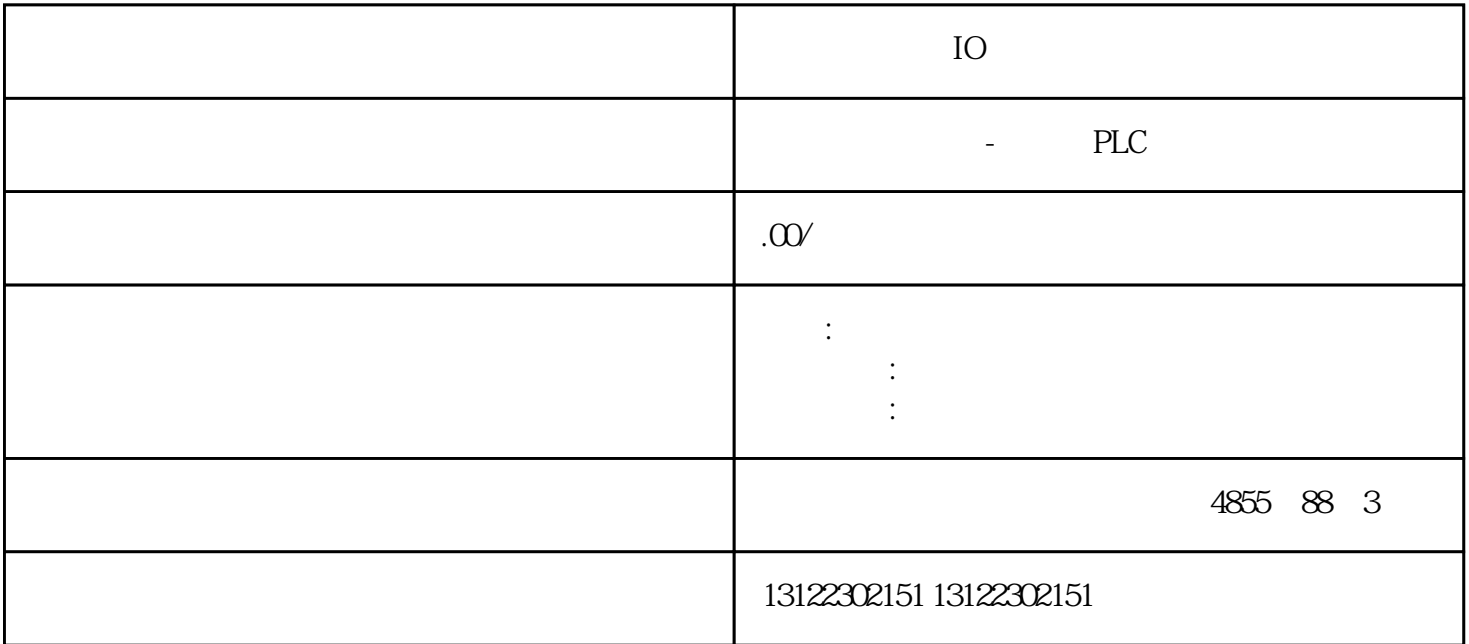

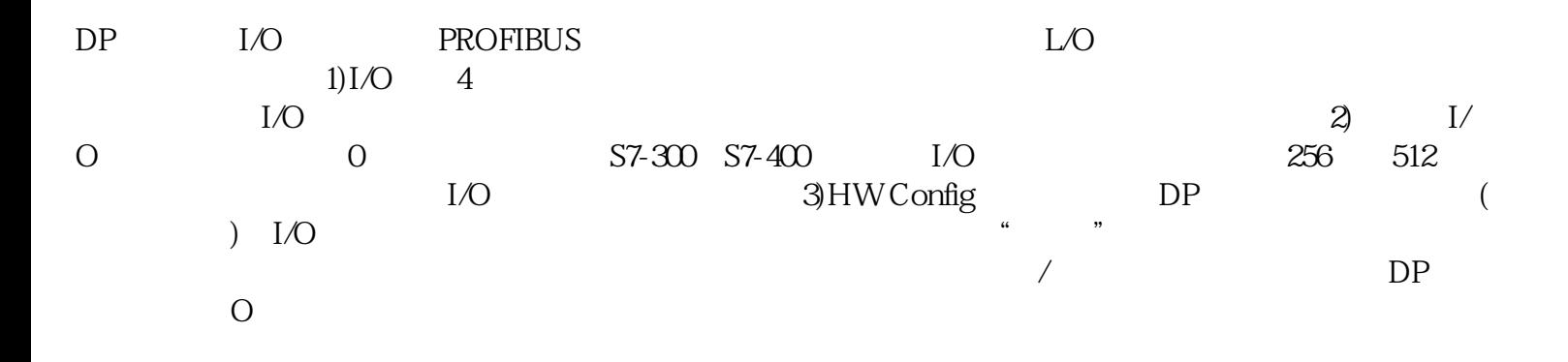

 $\lambda$ 

**SIEMENS** 

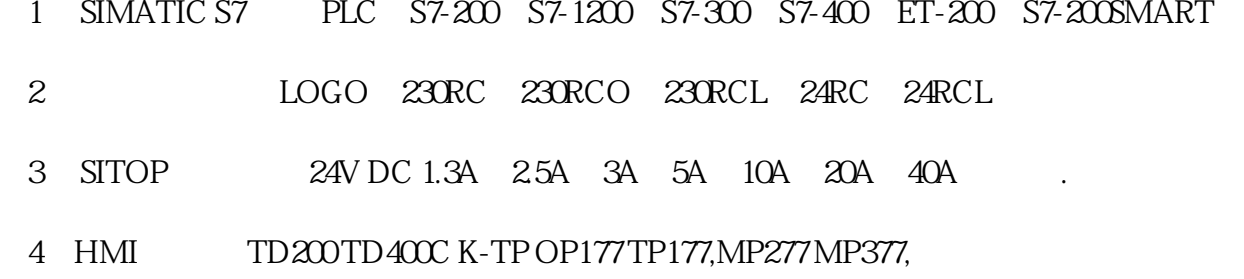

 $5\,$ 

## **SIEMENS**

- $1$  5SY 5SL 5SN
- 2 3VA 3VM 3VT8
- 3 3WL 3WT
- $4\,$

```
SIEMENS
```
1 MICROMASTER MM420 MM430 MM440 G110 G120. 2、全数字直流调速装置 6RA23、6RA24、6RA28、6RA70、6SE70 系列

**SIEMENS** 

SINUMERIK:801 802S 802D 802D SL 810D 840D 611U S120

DP ET200B ET200B ET200M DP DP ET 200B  $30B^*$  6-19<br>  $B = 16D1/16DO DP(6-23)$  H  $B-16D1/16D0 DP($  6.23 ) HW Config PROFIBUS B-16DI/16DO DP DP D P
FIRIS "
<sup>"</sup>
PROFIRIS "
<sup>"</sup>
DP FIBUS " DP 3 " "HW Con-6g<br>HW Config<br>IW4 QW2  $T_{\text{H}}$  The  $T_{\text{H}}$   $T_{\text{H}}$  is the set of  $T_{\text{H}}$  and  $T_{\text{H}}$  is the set of  $T_{\text{H}}$  is the set of  $T_{\text{H}}$  is the set of  $T_{\text{H}}$  is the set of  $T_{\text{H}}$  is the set of  $T_{\text{H}}$  is the set of  $T_{\text{H}}$  is th  $\text{L} \rightarrow \text{D} \text{P}$  , which is the set of  $\text{L} \rightarrow \text{D} \text{P}$  , and  $\text{L} \rightarrow \text{D} \text{P}$  $DP$  and  $NP$  $"$  CPU OB86(  $\angle$ DP ) SFC13(DPNRM\_DG)  $DP$  STEP7 examples the DP Config ET 200B, "Config -DP, " "Config ET 200B, "Configure 200B, "Configure 200B, "Configure 200B, "Configure 200 DP DP HW Config DP GSD 件中得到有关的信息,用户不能更改此设置。如果选中"响应监视器"(监控定时器)功能,在预定义的 响应监视时间内,如果DP从站与主站之间没有数据通信,DP从站将切换到安全状态,所有的输出被设置  $\hspace{.15cm}0\hspace{1.15cm} \hspace{.15cm} ($   $\hspace{.15cm}$  " $\hspace{.15cm} )$  DP  $0 \t 624$  "  $DP$  DP 6-19  $\Lambda$  $\sqrt{a}$ DP从站 ET 200MET200M是模块式远程I/O,打开硬件目录的文件夹"\PROFIBUS- $DPET200M''$  M 153-1( $6-23$ ) PROFIBUS ET200 M  $\text{M}$   $\text{W}$   $\text{W}$   $\text{$  $DIP$  (  $6-25$ ) STEP7

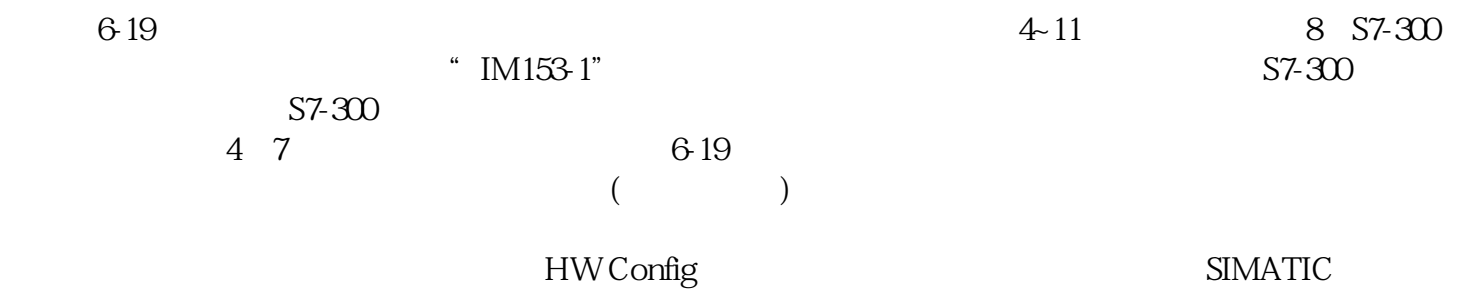

 $\ddot{a}$  , we are  $\ddot{b}$